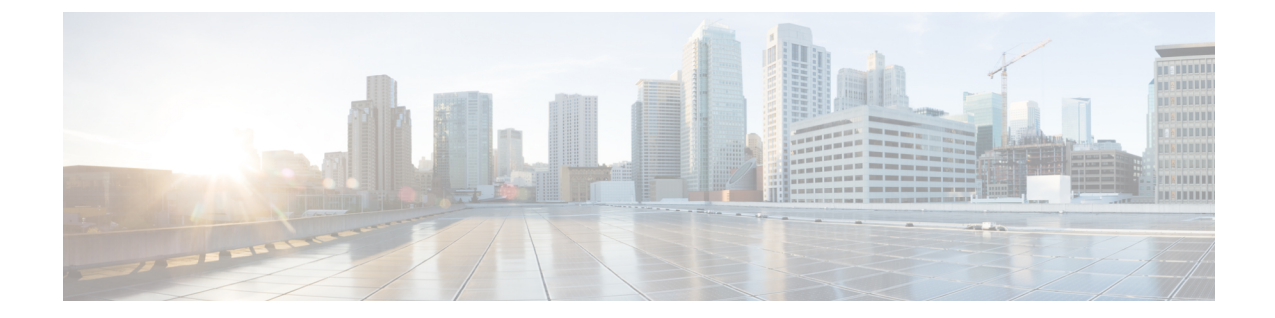

# **GRE**トンネルを介するマルチキャストルー ティングの設定

- GRE [トンネルを介するマルチキャスト](#page-0-0) ルーティングの設定の前提条件 (1 ページ)
- GRE [トンネルを介するマルチキャスト](#page-0-1) ルーティングの設定の制約事項 (1 ページ)
- GRE [トンネルを介するマルチキャスト](#page-1-0) ルーティングについて (2 ページ)
- GRE [トンネルを介するマルチキャスト](#page-1-1) ルーティングの設定方法 (2 ページ)
- GRE トンネルを介するマルチキャスト [ルーティングに関するその他の参考資料](#page-5-0) (6 ペー [ジ\)](#page-5-0)
- GRE [トンネルを介するマルチキャストルーティング機能の履歴](#page-5-1) (6 ページ)

### <span id="page-0-0"></span>**GRE** トンネルを介するマルチキャスト ルーティングの設 定の前提条件

GRE を介するマルチキャスト ルーティングを設定する前に、IP マルチキャスト ルーティング テクノロジーと GRE トンネリングの概念についてよく理解しておく必要があります。

### <span id="page-0-1"></span>**GRE** トンネルを介するマルチキャスト ルーティングの設 定の制約事項

次に、GRE トンネルを介するマルチキャスト ルーティングの設定の制約事項を示します。

- GRE トンネルを介する IPv6 マルチキャストはサポートされません。
- サポートされるマルチキャストルート (mroute) の総数は、すべてのトンネル全体で32000 です。

数式 8000/(((Number of tunnels)/4) + 1) を使用して mroute の数を取得します。

• 双方向 PIM はサポートされていません。

- GRE トンネルを介するマルチキャストをサポートするには、マルチキャスト ルーティン グを最初のホップ ルータ (FHR)、ランデブー ポイント (RP) および最後のホップ ルー タ(LHR)で設定する必要があります。
- Catalyst 9000シリーズスイッチでは、トンネル送信元をループバックインターフェイス、 物理インターフェイス、または L3 EtherChannel インターフェイスにできます。
- IPSec、ACL、トンネルカウンタ、暗号化サポート、フラグメンテーション、CiscoDiscovery Protocol (CDP)、QoS、GRE キープアライブ、マルチポイント GRE などの機能の相互作 用は、GRE トンネルでサポートされていません。

### <span id="page-1-0"></span>**GRE** トンネルを介するマルチキャスト ルーティングにつ いて

この章では、非 IP マルチキャスト エリア間で IP マルチキャスト パケットをトンネリングす るために、Generic Route Encapsulation(GRE)トンネルを設定する方法について説明します。 その利点は、IP マルチキャストをサポートしないエリアを経由して、IP マルチキャスト トラ フィックをソースからマルチキャスト グループに送信できることです。GRE トンネルを介す るマルチキャスト ルーティングは、スパース モードおよび pim-ssm モードをサポートしてい ます。また、スタティック RP および Auto-RP もサポートしています。スタティック RP と Auto-RP の設定の詳細については、ランデブー ポイントと Auto-RP を参照してください。

#### 非 **IP** マルチキャスト エリアを接続するトンネリングの利点

•送信元とグループ メンバー(宛先)間のパスが IP マルチキャストをサポートしていない 場合、それらの間のトンネルは IP マルチキャスト パケットを転送できます。

### <span id="page-1-1"></span>**GRE** トンネルを介するマルチキャスト ルーティングの設 定方法

ここでは、GRE トンネルを介したマルチキャストルーティングの設定手順について説明しま す。

### 非 **IP** マルチキャスト エリアを接続する **GRE** トンネルの設定

マルチキャストルーティングをサポートしていないメディアで接続されている送信元と宛先の 間の IP マルチキャスト パケットを転送するように GRE トンネルを設定できます。

#### 手順の概要

**1. enable**

- **2. configure terminal**
- **3. ip multicast-routing**
- **4. interface tunnel** *number*
- **5. ip address ip\_address** *subnet\_mask*
- **6. ip pim sparse-mode**
- **7. tunnel source** { *ip-address* | *interface-name* }
- **8. tunnel destination** { *hostname* | *ip-address* }
- **9. end**
- **10. show interface** *type number*

#### 手順の詳細

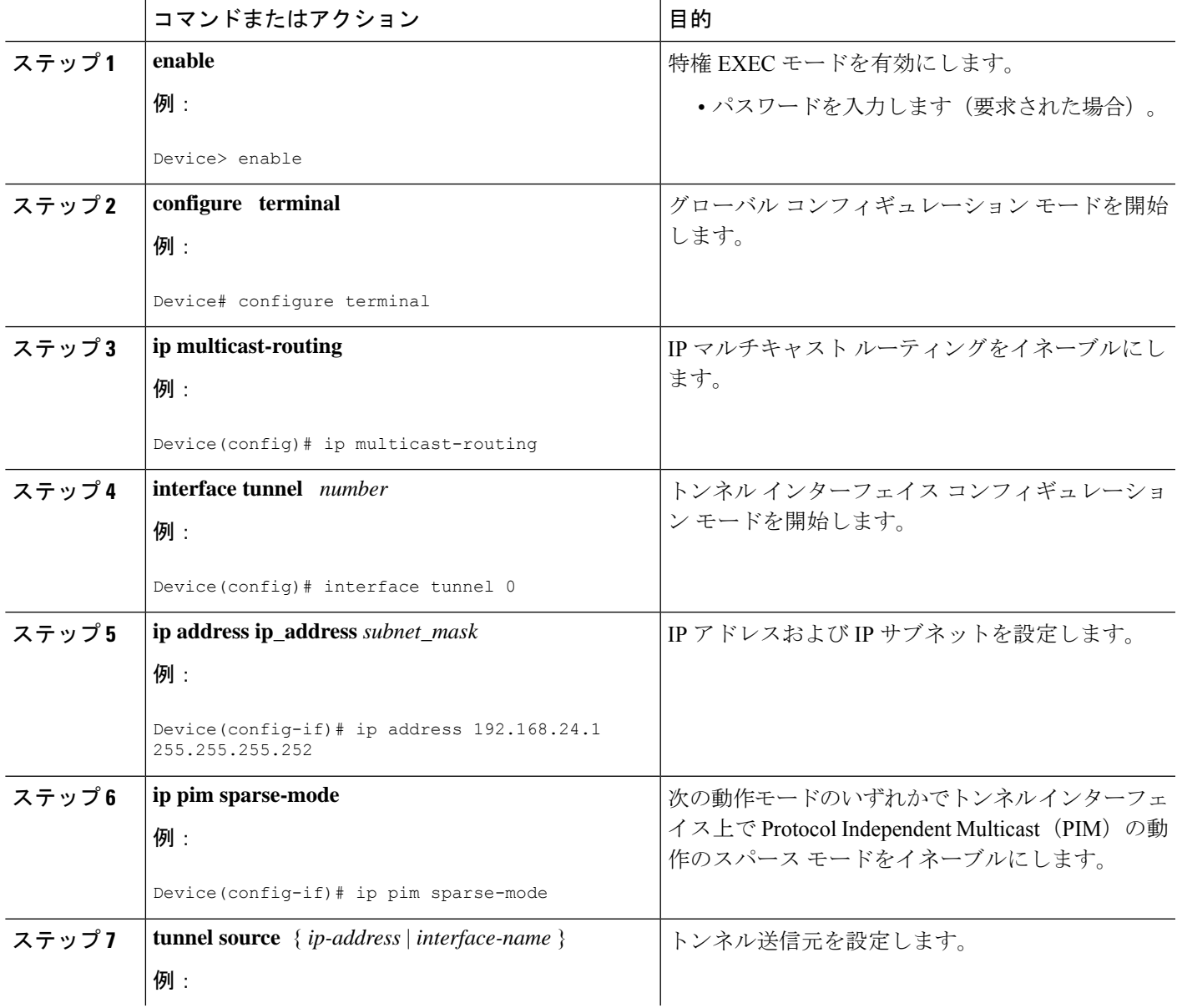

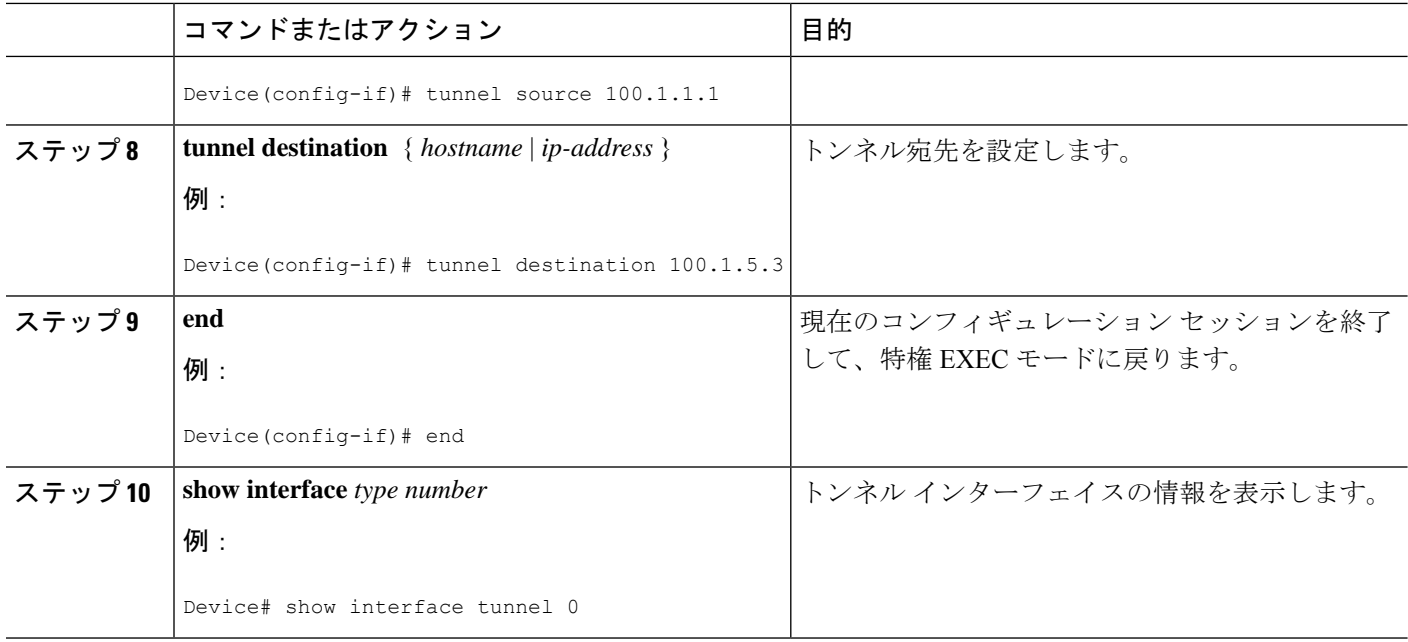

### 非 **IP** マルチキャスト エリアを接続するトンネリングの例

次の例に、GREトンネルを介したCatalystスイッチ間のマルチキャストルーティングを示しま す。

図 **<sup>1</sup> :** 非 **IP** マルチキャスト エリアを接続するトンネル

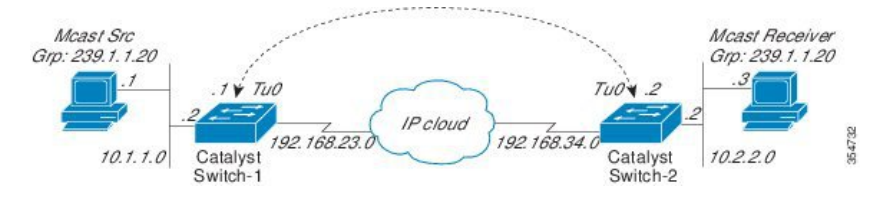

上の図では、マルチキャスト送信元 (10.1.1.1)は、Catalyst スイッチ 1 に接続され、マルチ キャストグループ239.1.1.20に設定されています。マルチキャスト受信者 (10.2.2.3)は、Catalyst スイッチ 2 に接続され、グループ 239.1.1.20 のマルチキャストパケットを受信するように設定 されています。スイッチ1とスイッチ2は、マルチキャストルーティング用に設定されていな い IP クラウドで分離されています。

GRE トンネルは、ループバック インターフェイスで送信元が特定されたスイッチ 1 とスイッ チ2の間に設定されています。マルチキャストルーティングは、スイッチ1とスイッチ2で有 効になっています。スパースモードで PIM をサポートするために、**ip pim sparse-mode** コマン ドがトンネルインターフェイスに設定されています。トンネル インターフェイスのスパース モード設定により、スパース モード パケットをグループのランデブー ポイント (RP) 設定に 応じてトンネルを経由して転送できます。

#### スイッチ **1** の設定:

Device(config)# ip multicast-routing Device(config)# interface Loopback0 //Tunnel source interface Device(config-if)# ip address 2.2.2.2 255.255.255.255 Device(config)# interface Tunnel 10 //Tunnel interface configured for PIM traffic Device(config-if)# ip address 192.168.24.1 255.255.255.252 Device(config-if)# ip pim sparse-mode Device(config-if)# ip nhrp map 192.168.24.3 4.4.4.4 //NHRP may optionally be configured to dynamically discover tunnel end points. Device(config-if)# ip nhrp map multicast 4.4.4.4 Device(config-if)# ip nhrp network-id 1 Device(config-if)# ip nhrp nhs 192.168.24.3 Device(config-if)# tunnel source Loopback0 Device(config-if)# tunnel destination 4.4.4.4 Device(config)# interface GigabitEthernet 0/0/0 //Source interface

```
Device(config-if)# ip address 10.1.1.2 255.255.255.0
Device(config-if)# ip pim sparse-mode
```
#### スイッチ **2** の設定:

Device(config)# ip multicast-routing Device(config)# interface Loopback0 //Tunnel source interface Device(config-if)# ip address 4.4.4.4 255.255.255.255 Device(config)# interface Tunnel 10 //Tunnel interface configured for PIM traffic Device(config-if)# ip address 192.168.24.2 255.255.255.252 Device(config-if)# ip nhrp map 192.168.24.4 2.2.2.2 //NHRP may optionally be configured to dynamically discover tunnel end points. Device(config-if)# ip nhrp map multicast 2.2.2.2 Device(config-if)# ip nhrp network-id 1 Device(config-if)# ip nhrp nhs 192.168.24.4 Device(config-if)# ip pim sparse-mode Device(config-if)# tunnel source Loopback0 Device(config-if)# tunnel destination 2.2.2.2

Device(config)# interface GigabitEthernet 0/0/0 //Receiver interface Device(config-if)# ip address 10.2.2.2 255.255.255.0 Device(config-if)# ip pim sparse-mode

## <span id="page-5-0"></span>**GRE** トンネルを介するマルチキャスト ルーティングに関 するその他の参考資料

#### 関連資料

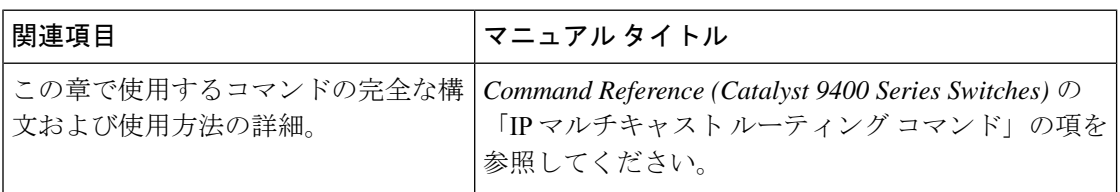

### <span id="page-5-1"></span>**GRE** トンネルを介するマルチキャストルーティング機能 の履歴

次の表に、このモジュールで説明した機能に関するリリース情報を示します。この表は、ソフ トウェア リリース トレインで各機能のサポートが導入されたときのソフトウェア リリースだ けを示しています。その機能は、特に断りがない限り、それ以降の一連のソフトウェアリリー スでもサポートされます。

プラットフォームのサポートおよびシスコ ソフトウェア イメージのサポートに関する情報を 検索するには、CiscoFeature Navigator を使用します。CiscoFeature Navigator にアクセスするに は、[www.cisco.com/go/cfn](http://www.cisco.com/go/cfn) に移動します。Cisco.com のアカウントは必要ありません。

表 **<sup>1</sup> : GRE** トンネルを介するマルチキャスト ルーティングの機能情報

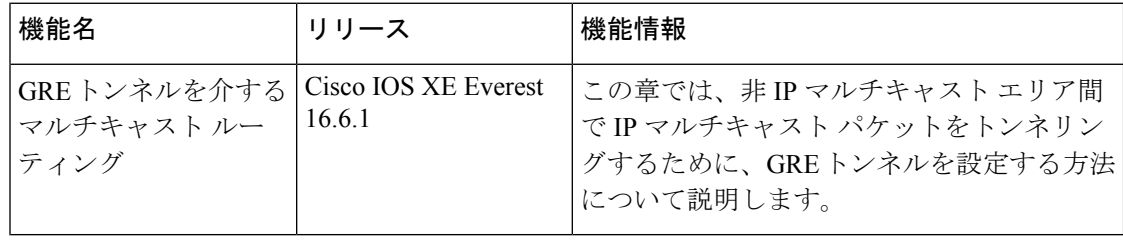